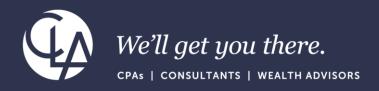

# Best Practices Importing Data into Sage Intacct

July 25th 2023

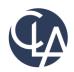

The information herein has been provided by CliftonLarsonAllen LLP for general information purposes only. The presentation and related materials, if any, do not implicate any client, advisory, fiduciary, or professional relationship between you and CliftonLarsonAllen LLP and neither CliftonLarsonAllen LLP nor any other person or entity is, in connection with the presentation and/or materials, engaged in rendering auditing, accounting, tax, legal, medical, investment, advisory, consulting, or any other professional service or advice. Neither the presentation nor the materials, if any, should be considered a substitute for your independent investigation and your sound technical business judgment. You or your entity, if applicable, should consult with a professional advisor familiar with your particular factual situation for advice or service concerning any specific matters.

CliftonLarsonAllen LLP is not licensed to practice law, nor does it practice law. The presentation and materials, if any, are for general guidance purposes and not a substitute for compliance obligations. The presentation and/or materials may not be applicable to, or suitable for, your specific circumstances or needs, and may require consultation with counsel, consultants, or advisors if any action is to be contemplated. You should contact your CliftonLarsonAllen LLP or other professional prior to taking any action based upon the information in the presentation or materials provided. CliftonLarsonAllen LLP assumes no obligation to inform you of any changes in laws or other factors that could affect the information contained herein.

©2023 CliftonLarsonAllen LLP

# Learning Objectives

Recognize successful strategies setting up import templates

 Identify how to effectively populate Sage Intacct data in import templates

Review how to troubleshoot and eliminate errors

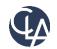

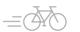

#### Reminder...

- Intacct.com will be getting phased out and changing to Sage.com
- When this change takes place, you will want to select Sage Intacct from the Login button

#### Sage.com

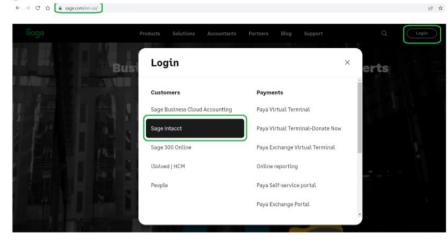

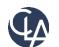

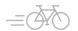

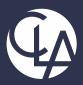

## Setting up import templates

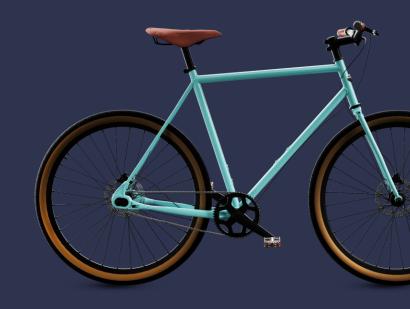

Finding Import Templates

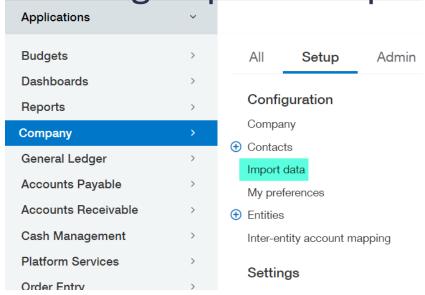

Can't see?
Verify
Permissions!

Delete

☐ Add

View

Edit

Save

#### **Company Permissions**

Accounting periods List

Company setup checklist Run

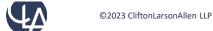

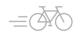

Cancel

Help

# Company Setup Checklist

- Grouped by Module
- Gives ability to:
  - Create (manual records)
  - Import a csv file
  - Template (Download clean version)
  - View created records
- Some records, noted by an \*, can be mass updated
  - Some Examples: Vendors, Customers, Items
  - BE CAREFUL when using templates to update, blank columns will override existing data

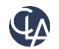

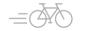

#### Company setup checklist

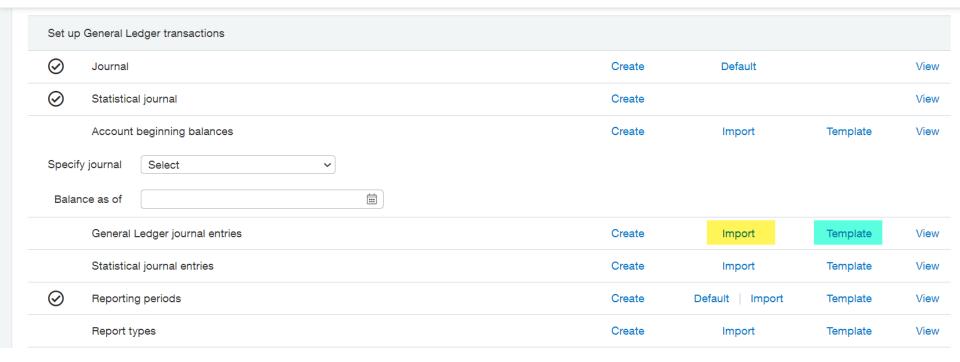

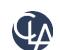

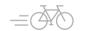

## Remove Unapplicable Columns

- Multi-Currency related
  - Currency, Exchange Rate, Exchange Rate Date, Exchange Rate Type
- Source Entity
- Billable
- Transaction Allocation
- Unused Dimensions

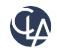

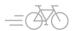

#### Reorder the Columns

- Move all Header columns to the left of Line Number
- Move all Detail columns to the right of Line Number
- Mimic Data entry

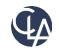

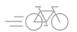

# Make the Template Intuitive

- Add color codes to separate header info from line item details
- Shade required fields in yellow
- Add additional details to the Intacct descriptions or add your own comments
  - Ensure "#" is in the Do Not Import column
- Relabel with organization dimension terminology
  - DO NOT CHANGE COLUMN HEADERS

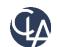

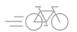

|   | Α                    | В                      | С                            | D                   | E                            | F                    |
|---|----------------------|------------------------|------------------------------|---------------------|------------------------------|----------------------|
| 1 | DONOTIMPORT          | JOURNAL                | DATE                         | DESCRIPTION         | REFERENCE_NO                 | STATE                |
|   | #                    | Field Name: JOURNAL    | Field Name: DATE             | Field Name:         | Field Name: REFERENCE_NO     | Field name: STATE    |
|   | Any row which        | UI Field Name: Journal | UI Field Name: Date          | DESCRIPTION         | UI Field Name: Reference     | UI Field Name:       |
|   | starts with a # will | Type: Character        | Type: Date                   | UI Field Name:      | Number                       | State                |
|   | be ignored during    | Length: 4              | Length: 24                   | Description         | Type: Character              | Field Type:          |
|   | import               | Default Value: None    | Default Value: Current Date  | Type: Character     | Length: 20                   | Character            |
|   |                      | Dependencies: None     | Valid Values: Any valid date | Length: 80          | Default Value: None          | Length: 6            |
|   |                      | Required: Yes          | format                       | Default Value: None | Valid Values: Any            | Valid Values: Draft, |
|   |                      | Editable: Yes          | Dependencies: None           | Valid Values:       | Dependencies: None           | Posted               |
|   |                      |                        | Required: Yes                | Alphanumeric and    | Required: No                 | Required: No         |
|   |                      |                        | Editable: Yes                | underscore          | Editable: N/A                | Editable: Only if    |
|   |                      |                        |                              | Dependencies: None  | Notes: You may not have      | state = Draft        |
|   |                      |                        |                              | Required: Yes       | duplicate numbers within any | Note: If left blank, |
|   |                      |                        |                              | Editable: Yes       | company. In MEGA             | State will be set to |
| 2 |                      |                        |                              |                     | companies, two entity        | Posted               |
|   | #                    | symbol ie "GJ"         | posting date                 | required text field | optional free text field     | controls             |
| 3 |                      |                        |                              | for entire entry    |                              | Post/Draft           |
| 1 |                      |                        |                              |                     |                              |                      |

| G                            | Н                           | 1                              | J                        | K                       | L                          | M                          |
|------------------------------|-----------------------------|--------------------------------|--------------------------|-------------------------|----------------------------|----------------------------|
| LINE_NO                      | DEBIT                       | CREDIT                         | ACCT_NO                  | LOCATION_ID             | DEPT_ID                    | GLENTRY_CLASSID            |
| Field Name: LINE_NO          | Field Name: DEBIT           | Field Name: CREDIT             | Field Name: ACCT_NO      | Field Name:             | Field Name: DEPT_ID        | UI field name: Restriction |
| UI Field Name: No field      | UI Field Name: Debit        | UI Field Name: Credit          | UI Field Name: Account   | LOCATION_ID             | UI Field Name: Department  | Type: Character            |
| name as such. These are      | Type: NUMBER                | Type: NUMBER                   | Type: Character          | UI Field Name: Location | Type: Character            | Max length: 50             |
| the line numbers on the      | Length: 38,2                | Length: 38,2                   | Length: 24               | Type: Character         | Length: 20                 | Default value: None        |
| left side of the transaction | Default Value: None         | Default Value: None            | Default Value: None      | Length: 20              | Default Value: None        | Dependencies: A valid      |
| area.                        | Valid Values: Any number    | Valid Values: Any number       | Valid Values: Any; Must  | Default Value: None     | Valid Values: Alphanumeric | restriction                |
| Type: Number                 | Dependencies: None          | Dependencies: None             | conform to primary/sub   | Valid Values:           | and underscore             | Required: No               |
| Length: Any                  | Required: Yes, if CREDIT    | Required: Yes, if DEBIT amount | account specification in | Alphanumeric and        | Dependencies: Refers to a  | Editable: No               |
| Default Value: None          | amount not present          | is not present                 | Company > Setup: Company | underscore              | valid department           |                            |
| Valid Values: Positive       | Editable: Yes               | Editable: Yes                  | Info                     | Dependencies: Refers to | Required: No               |                            |
| integer                      | Notes: A negative number is | Notes: A negative number is    | Dependencies: None       | a valid location        | Editable: Yes              |                            |
| Dependencies: Start with 1   | treated as a credit.        | treated as a debit.            | Required: Yes            | Required: No            |                            |                            |
| for the first line of a      |                             |                                | Editable: Yes            | Editable: Yes           |                            |                            |
| transaction, and             |                             |                                |                          |                         |                            |                            |
| start at 1, make             | Debit or Credit, can use s  | ingle column and negative      | natural gl account       | "Entity"                | "Cost Center"              | "Restriction"              |
| sequential                   | debit will be treated as a  | credit. Format as a number.    |                          |                         |                            |                            |
|                              |                             |                                |                          |                         |                            |                            |

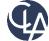

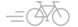

#### ■ Journal entries

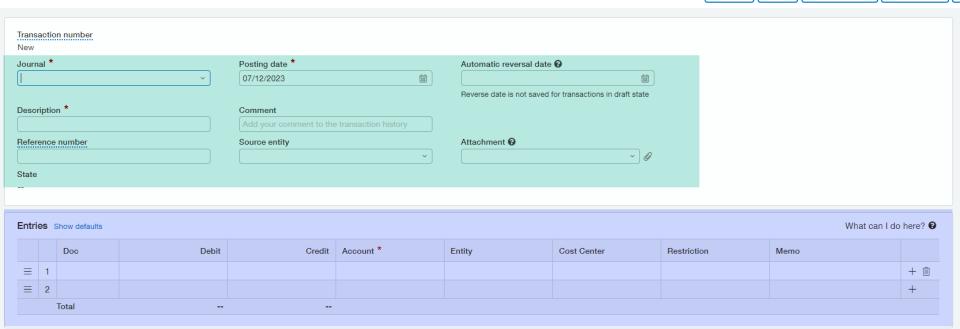

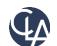

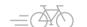

Submit

Draft

Submit & new

Draft & new

### Demo

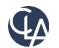

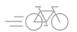

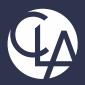

## Populating Sage Data

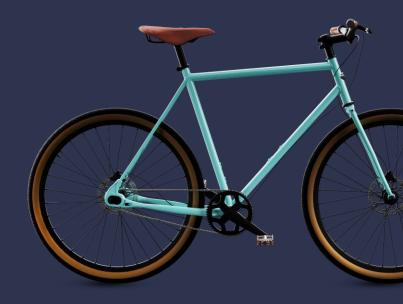

# Populating the Header

- Best practice: populate only on line "1"
  - Ensures no data is overridden
  - Some templates it doesn't matter
    - Journal Entry
    - AP Bills
  - Some transactions will cause errors if headers aren't blank on rows past 1
    - Purchasing transactions
    - Order Entry transactions

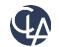

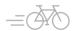

#### **Journal Entries**

- Symbol specified when setting up a journal
  - o GJ
  - PYRJ
- Can be Cash, Accrual, User Defined, Adjustment
  - All use same template

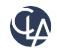

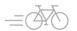

#### **Dates**

- Best practice use same formatting as user profile
- Can specify specific format upon import
  - Does not apply to bank transactions

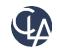

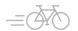

#### **Character Limitations**

#### Journal Entry

Description: 80

Reference: 20

Document Number: 30

Memo: 1000

#### Can be found here:

|   | JOURNAL                | DATE                        | REVERSEDATE             | DESCRIPTION                | REFERENCE_NO             | ı |
|---|------------------------|-----------------------------|-------------------------|----------------------------|--------------------------|---|
|   | Field Name: JOURNAL    | Field Name: DATE            | Field name: REVERSEDATE | Field Name: DESCRIPTION    | Field Name: REFERENCE_NO | F |
|   | UI Field Name: Journal | UI Field Name: Date         | UI Field Name: Reverse  | UI Field Name: Description | UI Field Name: Reference | ι |
| i | Type: Character        | Type: Date                  | Date                    | Type: Character            | Number                   | r |
|   | Length: 4              | Length: 24                  | Type: Date              | Length: 80                 | Type: Character          | t |
|   | Default Value: None    | Default Value: Current Date | Length: 24              | Default Value: None        | Length: 20               | ı |
|   | Dependencies: None     | Valid Values: Any valid     | Default Value: None     | Valid Values:              | Default Value: None      | ē |
|   | Required: Yes          | date format                 | Valid Values: Any valid | Alphanumeric and           | Valid Values: Any        | 1 |
|   | Editable: Yes          | Dependencies: None          | date format             | underscore                 | Dependencies: None       | l |

#### Accounts Receivable Invoice

Reference: 100

Description: 1000

Memo: 1000

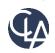

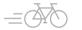

# Line Numbering

- Imported transactions will not automatically populate line numbering like manual transactions do
- Start each transaction at 1
- Increment sequentially for all same transaction (header) line items
- Multiple transactions can be imported from one file by restarting the line numbering at 1

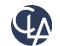

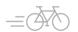

## Debit / Credit

- Populate one debit or one credit per line
- Don't include commas or currency symbols (\$)
- Can use a single column approach
  - Negative debit will be treated as a credit
  - Negative credit will be treated as a debit
  - Will present normally when viewing a transaction
  - Only one value per line, either debit OR credit

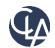

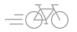

## Account / Dimensions

- Pull from intacct ID lists
  - Only ID's, no names
- Must be active
  - Not inactive or Active non-posting
- Watch out for leading zeros
  - Can keep file open while importing
- Transactions may need to balance by select dimensions
  - Dependent on your configuration settings
- Need to populate all required dimensions
  - Dimension relationships don't auto-populate on an import

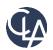

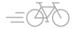

#### What to Watch out for

- Case-Sensitivity
- IDs, not names
- Commas in numbers
- Exceeding character limits on free text fields

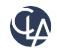

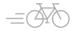

### Demo

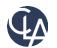

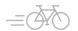

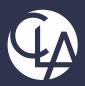

# Troubleshooting and Eliminating Errors

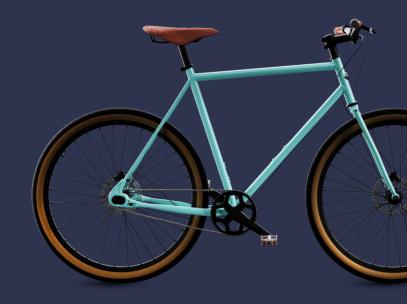

# The import

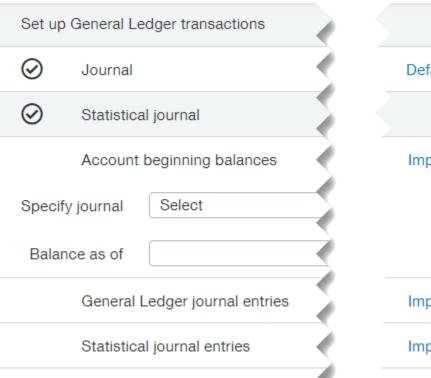

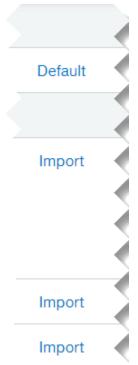

#### General Ledger journal entries

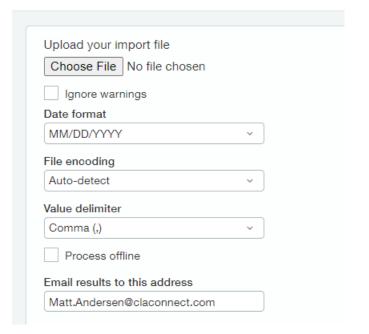

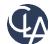

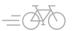

## **Import Options**

- Browse for your <u>CSV</u> file
- Ignore Warnings only applies to spend management validation
- Date format match to how excel is populated
- File encoding and value delimiter
  - Advanced detection options
  - Generally safe to leave as Auto-detect and Comma
- Email address defaults to user profile, can be changed to route error / success message

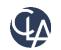

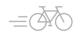

# Importing Invoices/Bills Plus Adjustments!

- Always offline
- Historical (no gl impact)
- Post to GL
- Limited to 5000 transactions (not lines)

#### Accounts Receivable invoices

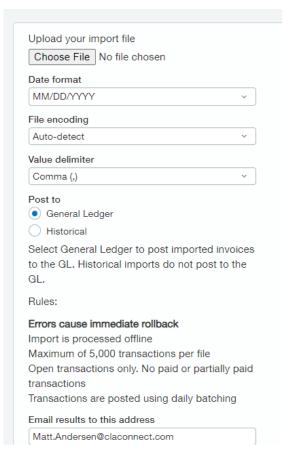

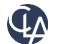

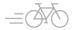

# Retrieving the Error File

- Online Processing
  - Download before you close the popup

- Offline Processing
  - Excel file attached to email

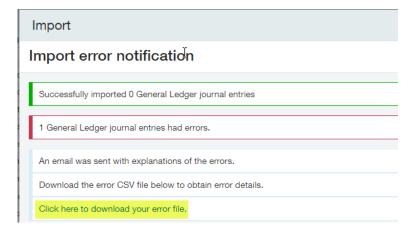

Will contain ONLY non imported transactions

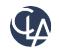

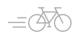

#### How to Read

- Always cross reference with email description
  - Error lines will contain a code
  - Email will match description of what caused the error with the error code

Start at bottom of email and work your way up

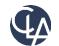

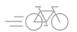

# Tips to avoid errors

- Use excel validation or match formula to cross reference account and dimension lists against transaction values
- =LEN() to ensure fields aren't too long
- Ensure coding elements are still active and not set to inactive / active (non-posting)
- Are the periods still open
  - Plus subledgers for non gl data

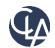

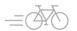

## Common errors and what they mean

GL-0964-1 Description:

Invalid Account 20601 selected [Support ID: 688IYEB010%7EZLbqxP0p26N-O5jWq21hEQAAABI]

GL-0964-1 Correction: Pick a valid account.

 Import template used account 20601 which does not exist in the active chart of accounts

#### GL-1070-1 Description:

The transaction is out of balance by \$2000.0000000000000 debit [Support ID: u-o8REB010%7EZLbt-P0321V-RNrWZQEEAQAAABE]

The 2000 in the template was 2,000 so it did not recognize the value.

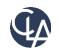

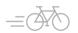

## Common errors and what they mean, cont.

GL-0924-1 Description:

This transaction is missing 'Department' dimension for the Account 50100 on Line No. 2 [Support ID: LJb5kEB010%7EZLbv3P0A2DZ-1XXW0cSRZwAAAAo]

GL-0924-1 Correction: Select 'Department' dimension and save your transaction.

 Template has a line for account 50100 but did not designate the Department, a required dimension value for this account.

BL01001973-1 Description: Unable to create record Department must be 200. This value is auto-filled by Location. [Support ID: 6rDV-%7EZLWADWE\_BAx4UMw4t5eKkQAAAAY]

BL01001973-1 Correction: Don't specify the value.

Template has dimension values that are a mismatch from the dimension relationship that has been identified.

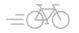

# Additional troubleshooting considerations

- Error messages that state a record does not exist could indicate that ID has a typo or is inactive
- Intacct doesn't always give you the entire list of errors in the first attempt – multiple attempts may be needed
  - It will often stop at the first error, so each additional import attempt may deliver a new error
- Make sure you import to the correct object area

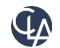

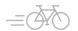

### Demo

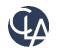

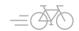

#### Resources

- Sage University Training & Release Notes
- Intacct Customer Office Hours
- View and Subscribe to the CLA Intacct Blog

#### https://blogs.claconnect.com/intacct/

Continue to join our monthly Sage Intacct Webinars

2023 Sage Intacct Webinar Series: 2023: Events: CLA (CliftonLarsonAllen) (claconnect.com)

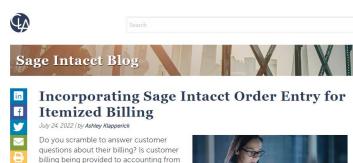

another application or team within the

Sage Intacct's Order Entry application

tracking down itemized details about an

invoice sent to a customer. Order Entry integrates with Accounts Receivable,

eliminates the never-ending task of

enabling drill-down to the details

organization?

releases and key product features in simple step-by-step guides. enabling you the ability to have a true quote to cash workflow or simply, itemized billing

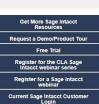

Subscribe to Blog ☑

Get tips on how to use Sage Intacct, a

financial management and accounting application that fits into your existing

business infrastructure. Learn about new

**CLA Blogs** 

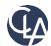

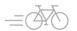

#### Thank you!

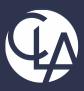

CLAconnect.com

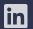

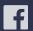

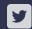

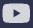

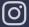

CPAs | CONSULTANTS | WEALTH ADVISORS

© 2023 CliftonLarsonAllen LLP. CLA (CliftonLarsonAllen LLP) is an independent network member of CLA Global. See <u>CLAglobal.com/disclaimer</u>. Investment advisory services are offered through CliftonLarsonAllen Wealth Advisors, LLC, an SEC-registered investment advisor.